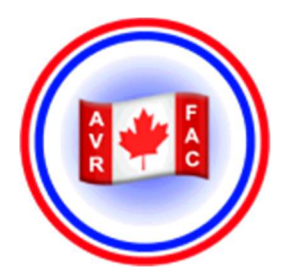

## PROCÉDURES POUR INSCRIPTION SUR LE SITE "AVRFAC.COM"

Vous avez de la difficulté à vous inscrire et vous êtes plus ou moins à l'aise avec la procédure d'inscription. Voici les étapes qui vous aideront à compléter le formulaire en ligne.

- A. Rendez-vous sur le site web au www.avrfac.com
- B. Au menu principal de la bande bleu. Passez votre souris sur l'onglet CONNEXION et un sous-menu va apparaître. Cliquez sur le menu S'INSCRIRE" et attendez le chargement de la page.
- C. Un formulaire va apparaître. Il suffit de compléter chacun des champs avec l'information demandée: voici les étapes:

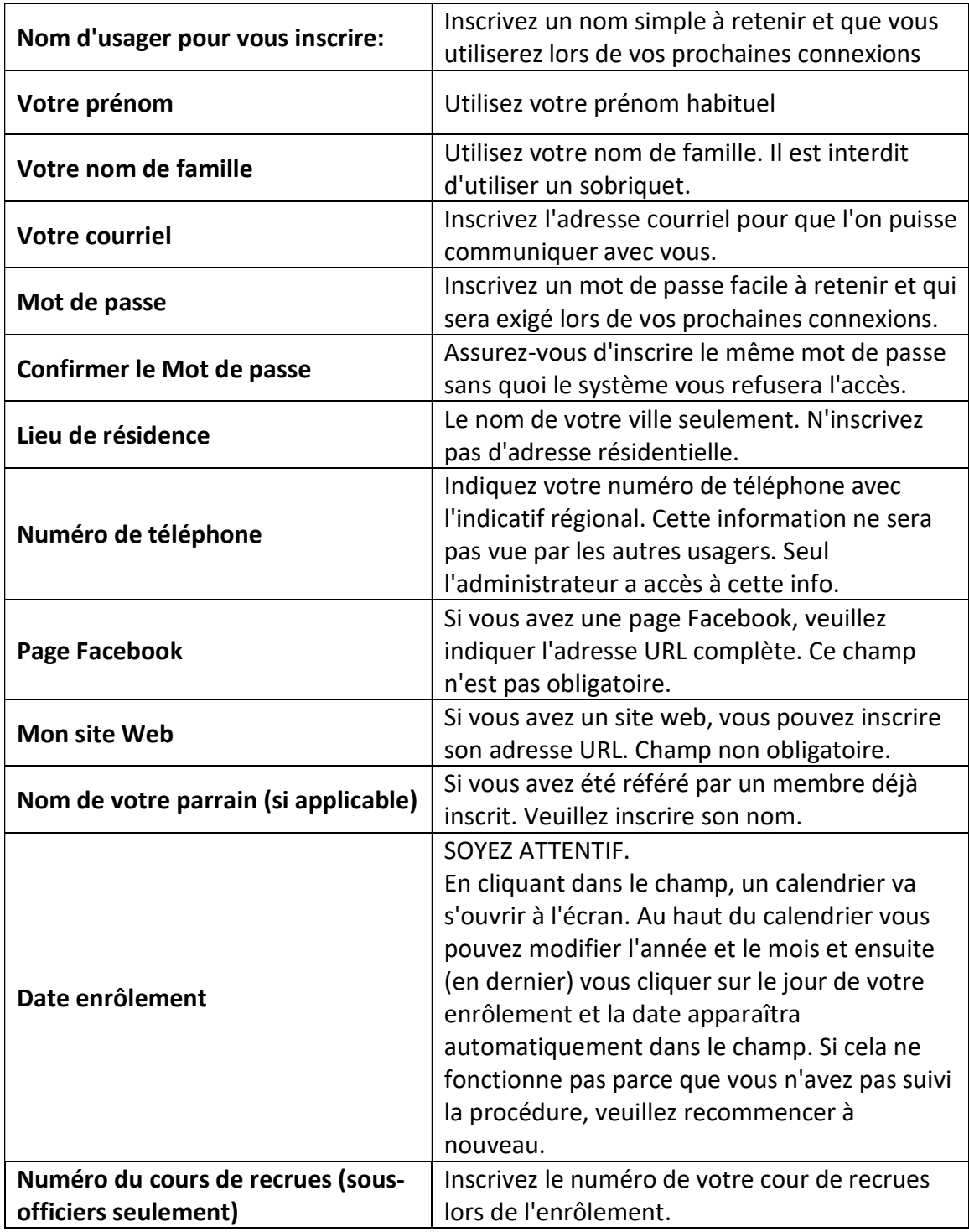

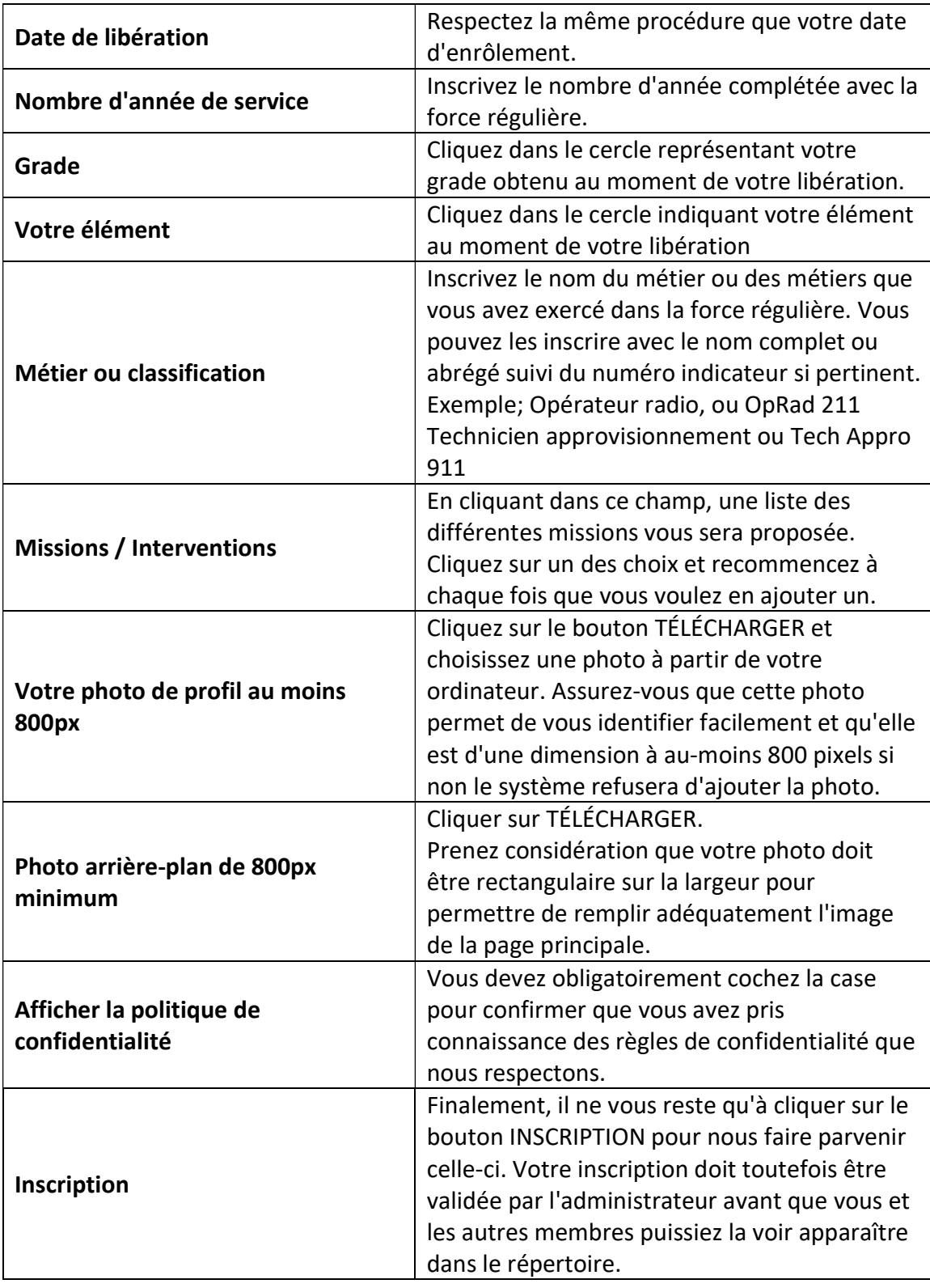

Voilà. Après avoir soumis votre inscription, celle-ci devrait être validée dans moins de 24 heures.

Lorsque votre inscription sera validée, vous pourrez par la suite utilisez l'onglet CONNEXION et menu SE CONNECTER en utilisant votre identifiant et votre mot de passe pour accéder à la totalité du site web.

Merci de vous joindre à la communauté des vétérans des FAC's et nous vous encourageons à inviter vos contacts militaires à faire de même.

Vous pouvez communiquer avec nous par courriel au: info@avrfac.com